## **Hardware**

Ein wichtiger Teil des Streamings ist ein grundsätzliches Verständnis für die Hardware, die der Streamer nutzt. Hier einige Erklärungen der wichtigsten Bestandteile eines PC-Setups, das auf Streaming ausgelegt ist:

**Prozessor / CPU:** Übernimmt die Hauptarbeit und muss genug Leistung bieten, um sowohl das Spiel, als auch die Codierung zu übernehmen (Ausnahme: Streaming-PC).

**Internetanbindung:** Muss genügend Leistung bieten, um die Datenübertragung zu den Streaming-Servern des Streaming-Services zu gewährleisten. Es empfehlen sich mindestens 5 mbit/s Upload. (Wichtig ist zu beachten, dass Spiele ebenso Leistung deiner Internetanbindung benötigen und deswegen immer ein gewisser "Puffer" sichergestellt werden sollte.)

**Grafikkarte / GPU:** Warum ist die Grafikkarte relevant, wenn die CPU doch das Codieren übernimmt? Weil die GPU deiner CPU die Frames für das Codieren sendet und es bei einer 100% Auslastung der Grafikkarte zu Verzögerungen dieses Prozesses kommen kann. Verzögerungen bedeuten verlorene Frames, die deinen Stream "laggy" oder ruckelnd erscheinen lassen.

Hier eine Auswahl an Lösungsmöglichkeiten (CPU & GPU) für unterschiedliche Setups.

**Low** CPU: i5 6500 / Ryzen 5 2600 GPU: AMD RX 570 / 580 / 590

## **Medium**

CPU: i7 4790k / i7 7700k / i7 9900k / Ryzen 7 2700x GPU: GTX 970 / 980 / 980ti / 1070 / 1080 / 1080ti

## **High (Streaming PC)**

Wie so etwas im Detail aussieht, könnt ihr euch bei [hc\\_diZee](https://docs.google.com/spreadsheets/d/1QxHGPRWOJYbJ2TyOftngxvPoActx0w0InLeDApJL8Yg/pubhtml?gid=0&single=true) ansehen, der mir sein Setup freundlicherweise mit einer Ausführlichen Dokumentation zur Verfügung gestellt hat.

## **Zusatz: Audio**

Man kann mit einfachen Bestandteilen bereits ein hochwertiges Audio Setup anbieten. Zu empfehlen ist eine externe Soundkarte (z.B. Steinberg UR22 / Focusrite Scarlett) die über USB betrieben wird. Diese Variante ermöglicht bereits die Nutzung eines hochwertigen Großmembran Mikrofons (z.B. Rode NT1-A / Audio-Technica AT4040). Um das Setup weiter zu verbessern empfiehlt sich ein Multieffektgerät (Kompressor, De-Esser und Noise Gate) welches zwischen Mikrofon und Soundkarte gesetzt wird (z.B. DBX 286 S).

*Dieses Dokument dient nur als Empfehlung und kann sich, durch technischen Wandel als veraltet herausstellen. 08.12.2018*

# **Software**

Die nachfolgenden Einstellungen sind in der Regel auf alle Streaming-Softwareprodukte anzuwenden. In unseren Beispielen wird OBS Studio 22.0.2 genutzt.

## Ausgaben Konfiguration:

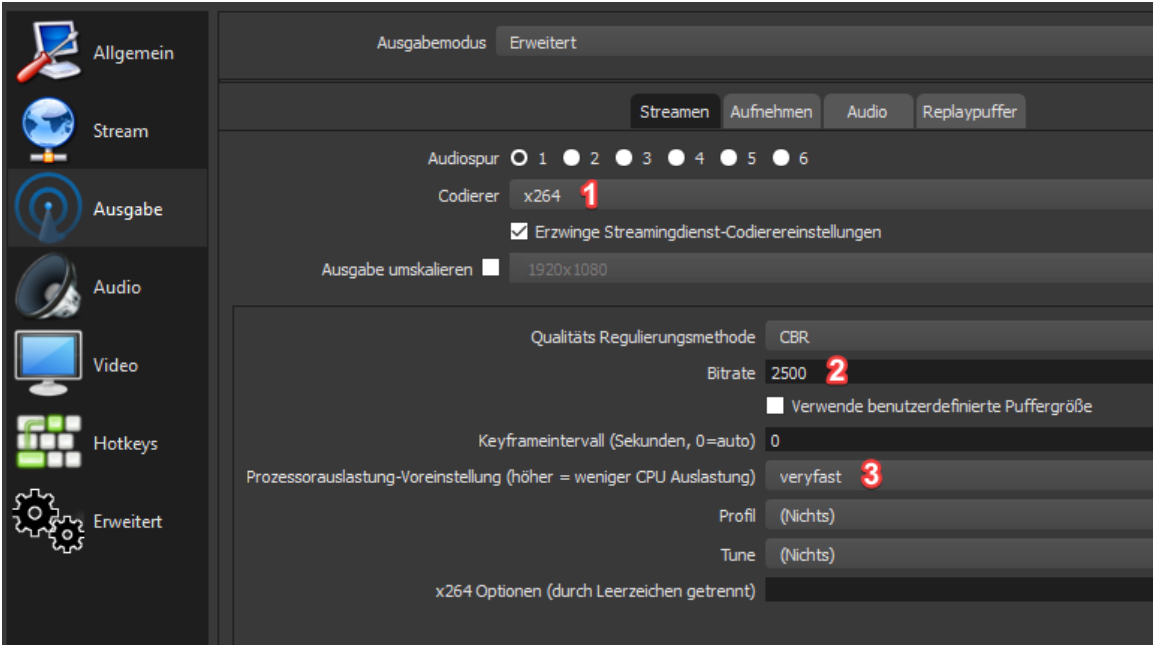

## **1. Der Codierer:**

Hier wird die Codier-Methode konfiguriert. Es gibt grundsätzlich 2 Möglichkeiten deinen Stream codieren zu lassen:

- a) Du wählst x264, welches die gängigste Methode ist. Sie verwendet deine CPU um das Bildmaterial, dass von deiner Grafikkarte gesendet wird, zu verarbeiten und an die Streaming-Server weiter zu leiten.
- b) NVENC oder andere GPU-Codierer. Hier wird die Codierung über deine Grafikkarte abgearbeitet. Der Vorteil dieser Methode ist es, dass deutlich weniger Last auf deinem Prozessor liegt. Der Nachteil ist, dass diese Kodierungsform noch nicht in der Lage ist qualitativ mit x264 mitzuhalten. Dennoch sollte man sich, gerade als Beginner davon nicht so sehr abschrecken lassen.

*Dieses Dokument dient nur als Empfehlung und kann sich, durch technischen Wandel als veraltet herausstellen. 08.12.2018*

## **2. Die Bitrate**

Hier wird die zur Verfügung stehende Upload-Geschwindigkeit definiert. In diesem Zusammenhang ist es wichtig über Transcoding zu sprechen!

## **a) Was ist Transcoding? (Twitch)**

Transcoding gibt Zuschauern die Möglichkeit, die Qualität des laufenden Livestreams für sich anzupassen. Das heißt, sollte der Zuschauer über keine ausreichende Bandbreite verfügen, um den Stream in der Originalqualität zu sehen, kann er dies über die im Stream verfügbaren Einstellungen ändern. Diese Einstellung ist besonders wichtig, um eine breite Masse von Zuschauern zu erreichen. Transcoding steht Streamern nicht standardmäßig zur Verfügung, sondern ist aktuell ausschließlich Twitch-Partnern vorbehalten und wird, bei Serververfügbarkeit, Affiliates und dann Nicht-Partnern zugewiesen.

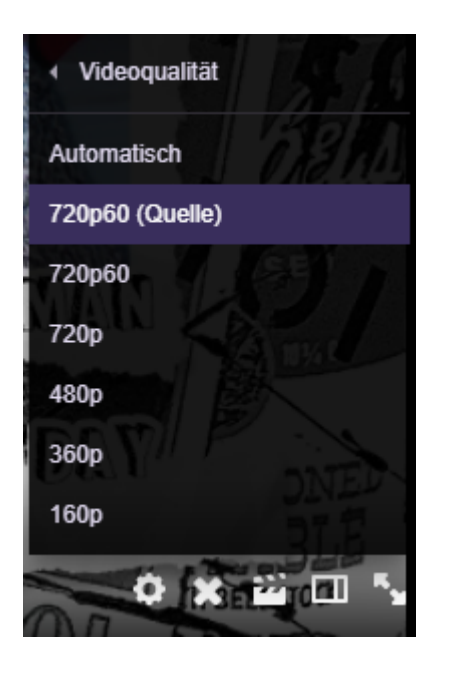

Da wir jetzt wissen, was es mit Transcoding auf sich hat, wird klar, dass die Bitrate eine entscheidende Rolle spielt. Als kleiner Streamer, der sich nicht auf die Verfügbarkeit von Transcoding verlassen kann, weil er noch kein Twitch-Partner ist, ist es wichtig dies zu beachten. Eine zu hohe Bitrate kann bewirken, dass manche Zuschauer den Stream von Haus aus nicht sehen können, da deren eigenes Internet nicht dafür ausreicht. Es empfiehlt sich deshalb: Ohne Transcoding nicht mehr als 3.000 kbit/s zu nutzen. Im gleichen Atemzug muss man allerdings auch sagen, dass die Bitrate die einfachste Methode ist die Qualität seines Streams deutlich zu verbessern. Mehr Bitrate bedeutet bessere Videoqualität. Twitch empfiehlt eine maximale Bitrate von 6.000 kbit/s.

#### **3. Das Prozessor Preset**

ultrafast superfast veryfast faster fast medium slow slower veryslow

Diese Einstellung entscheidet über die Kraft, die dein Prozessor bei der Codierung des Videomaterials aufwenden soll. "Ultrafast" ist hierbei die Einstellung mit der niedrigsten Last, aber geringsten Qualität und "veryslow", die mit der größten Last und höchsten Qualität. Anzumerken ist, dass "medium" die beste Balance zwischen Leistung und Anspruch bietet. Alles nach "medium" erhöht die Auslastung der CPU deutlich und steht in keinem Verhältnis zur erbrachten Leistung. Gerne könnt ihr euch dazu **[HIER](https://trac.ffmpeg.org/wiki/Encode/H.264#a2.Chooseapresetandtune)** belesen.

## Videoeinstellungen

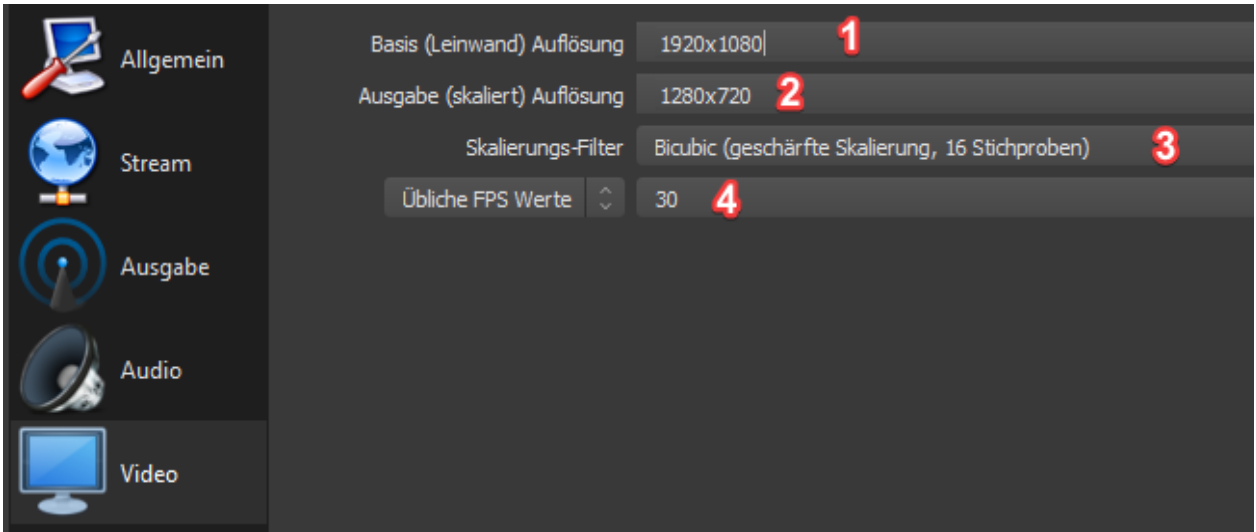

## **1. Basis Auflösung**

Beinhaltet den Basis Auflösungswert. Ist in der Regel eure standard Monitorauflösung

## **2. Ausgabe Auflösung**

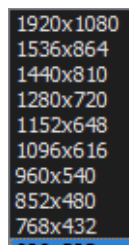

Dieser Wert bestimmt die Auflösung, die in eurem Stream ausgegeben werden soll und hier kann eine Skalierung erfolgen. Eine Skalierung reduziert die maximale Auflösung und sorgt ebenso dafür, dass eure CPU entlastet wird. In der Regel empfiehlt sich sogar eine Skalierung auf 1280x720, denn die von Twitch zur Verfügung stehende maximale Bitrate eignet sich nur bedingt für 1920x1080 – also Full HD.

#### **3. Skalierungsfilter**

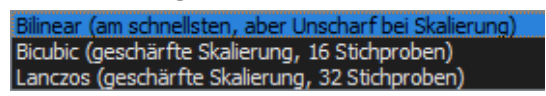

Wie der Name schon sagt, wird hier ein Skalierungsfilter für die Skalierung genutzt, der sich ebenso auf die Auslastung der CPU auswirkt.

#### **4. Frames per Second**

Der angemessene Standard für Gaming Titel ist 30 FPS. Diesen Wert sollte man auf keinen Fall unterschreiten. Diese Einstellungen wirken sich ebenfalls auf die Performance deiner CPU und maßgeblich auf die Videoqualität deines Streams aus. Nahezu jede Streaming-Plattform ermöglicht bis zu 60 FPS, bietet also genügend Luft nach oben. Hierbei sollte man allerdings unbedingt beachten, dass für Werte über 30 FPS, es durchaus erforderlich sein kann, die nötige Bitrate des Streams deutlich zu erhöhen.

Hier einige Kombinationsmöglichkeiten aus Video-Auflösung / Bitrate und FPS. (Die Basis Auflösung ist nicht enthalten, da diese fast immer 1080p ist.)

 *x 720 / 2500 - 3000 Kbits / 30 FPS x 720 / 3100 - 3500 Kbits / 42\* FPS x 720 / 3500 - 4500 Kbits / 60 FPS x 1080 / 4500 - 5000 Kbits / 30 FPS x 1080 / 6000 Kbits / 60 FPS*

\*Hierbei handelt es sich um einen erhöhten FPS-Wert, der dem Stream eine flüssigere Darstellung ermöglicht und gleichzeitig weniger Auslastung von der CPU verlangt. Dieser Wert beruht auf Erfahrungswerten.